## **Title:** *Google Tools for Teaching and Learning* **Estimated Time:** *6 hours* **Purpose:** *Professional Development for ESL Adult Education Teachers*

**Context:** This six-hour face-to-face training unit is the only one teachers will receive as part of the Professional Development (PD) for ESL Adults teachers. This unit was created to target identified knowledge and skills gap among ESL adult teachers at WSLC. This unit covers an overview of the commonly used Google apps and Chrome extensions in the school, and introduces a new Google app (**MyMaps**) and a Chrome extension (**InsertLearning**) tool. *The unit also contains an offline after-PD-follow activity to ensure the transfer of knowledge and skills in these areas.*

**Overview:** The following storyboard represents the flow of activities for a 6-hours session divided into five parts on reviewing previous Google knowledge and skills, introducing **MyMaps** and **InsertLearning** Google tools exchanging ideas and job-aids materials, and follow up activities and debrief. These are grouped into three major parts. The **Introduction** part includes a presentation of the PD goal and objectives, a group-exchange activity, and a Scavenger-Hunt activity as an assessment of previews knowledge and skills in Google tools such as Dive. Docs, Sheets, and Slides and Chrome extensions in general. The **demonstration** part includes two separated sessions to introduce Google/**MyMaps** and the **InsertLearning** Chrome extension. Each of these includes a presentation, group activity, individual hands-on activity, a learners-presentation of hands-on activity results, note-taking and discussions, and an assessment of the content. The **debrief** session includes a final group discussion, the provision of job aid and presentation materials, an evaluation of the PD unit, and instructions for an optional long-term follow activity and debrief.

**Expected Outcomes:** Learners will demonstrate knowledge and skills in the use of Google apps and Chrome extensions 80% of the time. Learners will be able to use the features in **MyMaps** to create interactive presentations 90% of the time. Learners will be able to install and use the features in **InsertLearning** to create interactive reading activities 90% of the time. Learners will identify ways in which these tools can be included in their lessons 90% of the time.

- **Resources:** PPT, computer for presentation, projector, internet access, 12-16 laptops with internet access for attendees, Google drive shared folder with job aids, handouts of instructional materials and activities, chat room for follow up activities.
- **Facilities:** Classroom or meeting room available for 12-15 attendees.
- **Stakeholders:** *Facilitator*: Technology Instructor for ESL Adults Educators; *Audience*-ESL Adult Teachers and Adult ESL School Facilitator.

**Title:** *Google Tools for teaching and Learning* **Estimated Time:** *6 hr.* **Purpose:** *Professional development for ESL Adult Education Teachers*

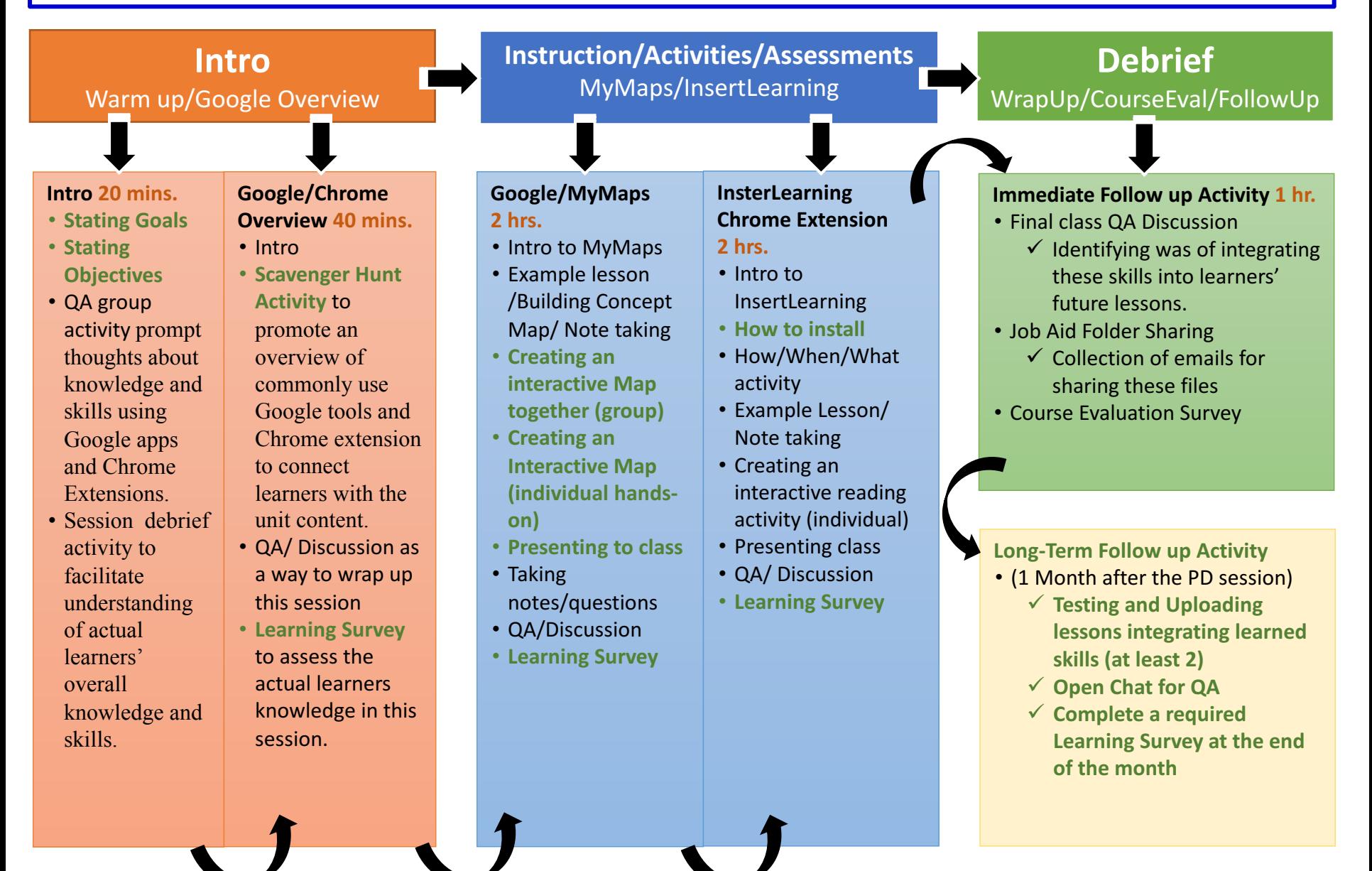

#### **Course title:** *Google Tools for teaching and Learning* Activity Title: Introduction to the Professional Development Unit Estimated Time: 5 minutes

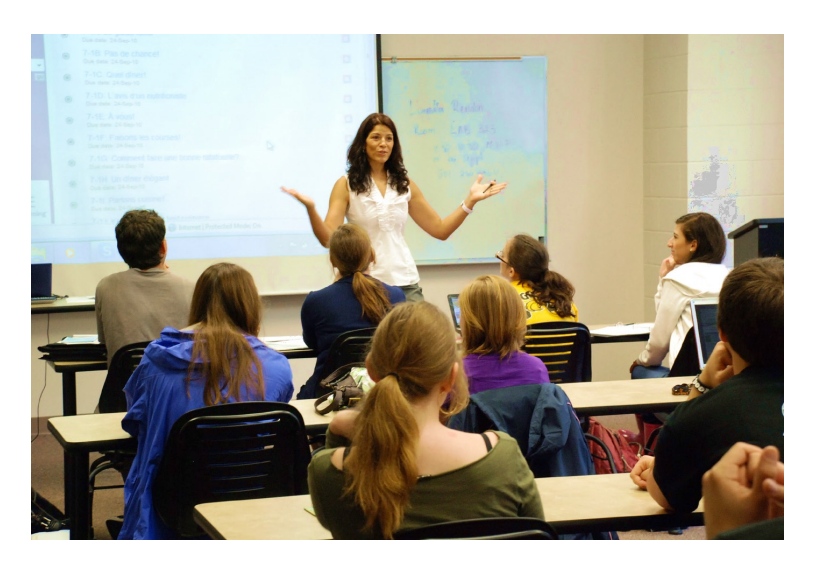

This image was retrieved from: http://www.adeiesleitourgias.gr/%CE%AC%CE%B4%CE%B5%CE%B9%CE%B1-

#### **Notes:**

- After the instructor completes a brief 'getting to know each other' intro, he/her will talk about the goals and objectives for this unit. He/She will also talk about the expected outcomes by the end of the unit.
- Trainer will hand out a folder containing the presentation materials.
- Trainer will indicate the importance of taking notes throughout the unit.
- Trainer will point at the large 'Post-it' paper available for on-going questions.

## **Instructional Activity Description:**

- Learners will be introduced to the PD unit goals and objectives.
- Review the unit expected outcomes.
- Learners will be given a folder with the PD agenda, presentation handout, and hands-on activity guides.
- Learners will be asked to take notes during the entire unit.
- Learners will be indicated to write any question onto a 'Postit' paper posted on a wall.

#### **Activity Deliverables/Outcomes:**

Getting to know each other. Building a cohesive group.

#### **Resources Required:**

- Trainer presentation guide
- Pocket folders containing presentation and activities materials
- A Large 'Post-it' paper

## **Key learning outcomes:**

- Unit Goals and Objectives
- Unit expected Outcomes

#### **Key Content Points:**

• Goals, Objectives, PD unit expectations

#### **Course title:** *Google Tools for teaching and Learning* **Activity Title: Introduction: Question and Answer Activity 1 out of 2 Estimated Time: 10 minutes**

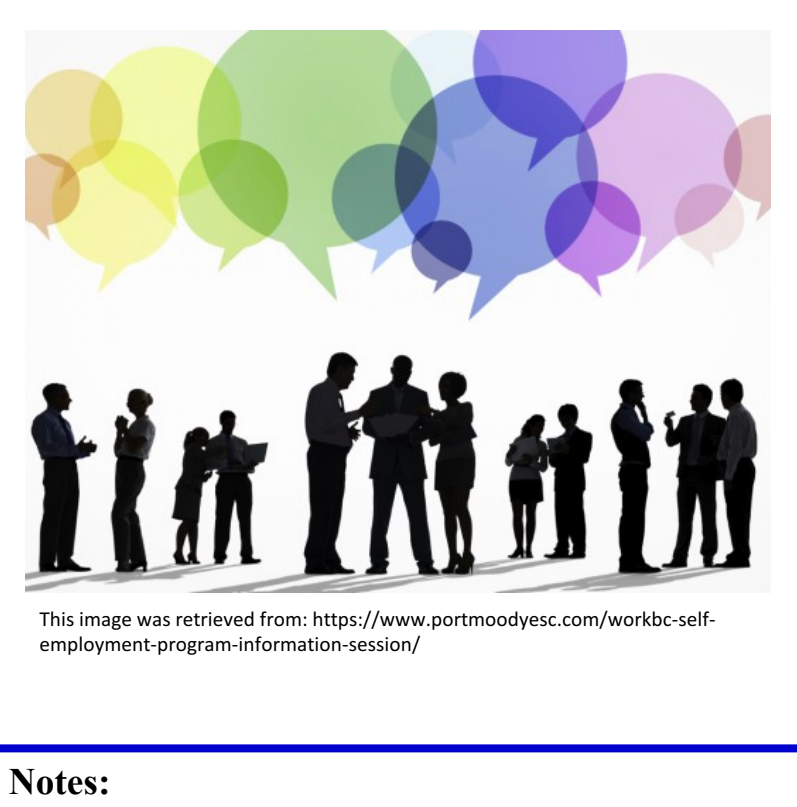

- Trainer will indicate the question exchange activity without giving any preview of the content.
- Learners will be indicated to take a piece of paper that contains a a question from a jar, find a partner and ask the question while they think about the content of it as well.
- Once they finish with their questions, they should exchange it and find another partner.
- Learners will repeat these actions three times.

## **Instructional Activity Description:**

*An activity designed to prompt learners to think about Google apps and Chrome extension tools.*

- Learners will be provided with cut-of-pre-created questions
- Learners will be prompt to ask the question to a partner and exchange the question once they finish.
- Learners will repeat this action three times.

#### **Activity Deliverables/Outcomes:**

- Learners will identify specific skills and knowledge using Google apps and Chrome extensions.
- Learners will discuss and wonder those skills and knowledge that are not familiar to them.

#### **Resources Required:**

• A list of questions about the use of technology, use of google apps, and chrome extensions in class instruction, printed, cut, folded, and placed inside of a jar.

#### **Key learning outcomes:**

- Learners will identify previous knowledge and skills in the use of google apps and chrome extensions 90% of the time.
- Learners will identify any lack of knowledge and skills in those areas and will wonder why 90% of the time.

- Google apps
- Chrome extensions

#### **Course title:** *Google Tools for teaching and Learning* Activity Title: Question and Answer Activity Debrief 2 out of 2 Estimated Time: 5 minutes

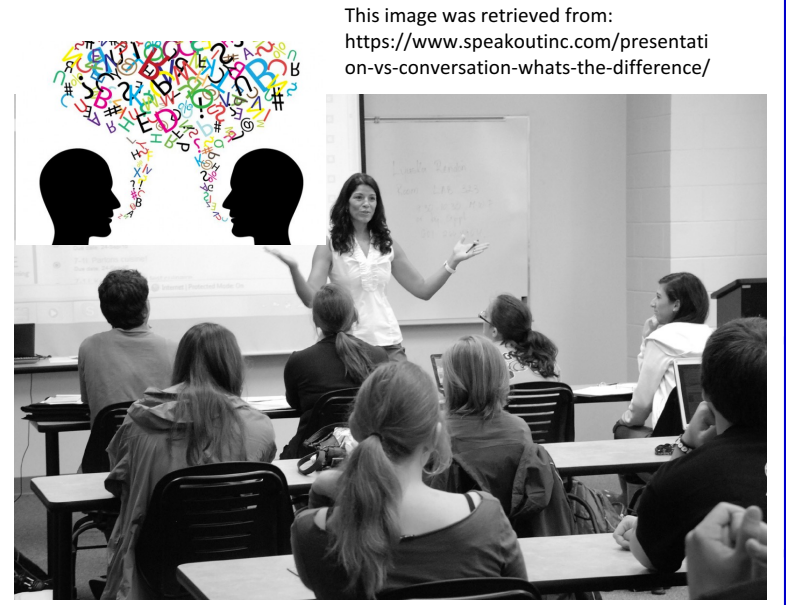

This image was retrieved from: http://www.adeiesleitourgias.gr/%CE%AC%CE%B4%CE%B5%CE%B9%CE%B1-

#### **Notes:**

- After the question and answer activity is done, the instructor will direct a debrief session of this activity by asking questions about their findings, wonders, and possible questions they may have at this point. (What did you find? What did you learn? What are you wondering about? Any additional questions?)
- Learners will be remind to keep notes and write questions as they arise on the 'Post-it" paper.

### **Instructional Activity Description:**

- Learners will come back to the group.
- Learners will be prompt to describe some of the questions they asked and the answers they remember.
- Learners will be asked to discuss their thoughts about using google apps and chrome extension.
- Learners will be remind to write any additional question on the 'Post-it' paper.

#### **Activity Deliverables/Outcomes:**

- Learners will be thinking about their own knowledge and skills using google apps and chrome extensions.
- Learners will write questions they are concern about.

#### **Resources Required:**

• Wrapping up activity questions showing in the PPT

#### **Key learning outcomes:**

- Learn about other's ideas and questions
- Curiosity about the topic

- Google apps literacy
- Chrome extensions literacy

#### **Course title:** *Google Tools for teaching and Learning* **Activity Title: Google and Chrome Overview: Scavenger Hunt Activity - 1 out of 2 Estimated Time: 25 minutes**

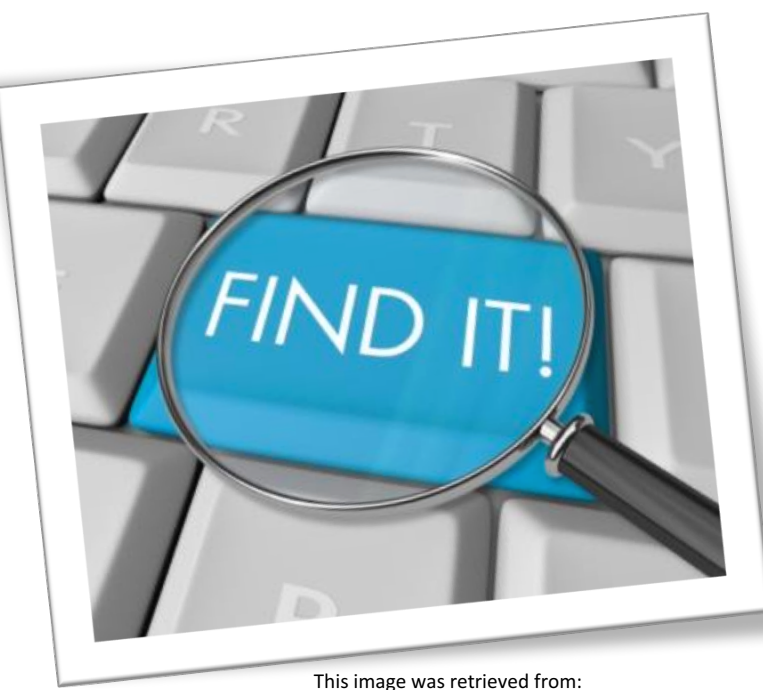

https://citychattr.files.wordpress.com/2012/09/ 228878\_413366635390036\_123031103\_n.jpg

#### **Notes:**

- After debriefing the 'question and answer' activity, learners will be prompt to complete the Scavenger-Hunt activity to assess their knowledge and skills in the use of those Tools.
- Instructor will indicate this as an individual or a partner activity, but the deliverable is individual.
- Learners will be remind to keep notes and write questions as they arise on the 'Post-it" paper.

## **Instructional Activity Description:**

*This activity is a pre-assessment of Google and Chrome knowledge and skills.*

- Learners will use the first activity handout from the given folder to complete the scavenger-hunt activity.
- Learners will need to find specific features and functions in Google Drive, Docs, Slides, and Sheets.
- Learners will need to identify and open Chrome browser and look for specific features and functions in the Translate and Dictionary pre-installed extensions.
- Learners can work individually or with a partner.

#### **Activity Deliverables/Outcomes:**

- Completed or partially completed Scavenger-Hunt handout.
- Learners will identify knowledge and skill gap.

## **Resources Required:**

- Scavenger-Hunt handout
- Laptop with internet access for each participant
- Pre-installed Translate and Dictionary Chrome extensions

#### **Key learning outcomes:**

• Learners will assess their knowledge and skill gap in the use of google apps and chrome extensions 90% of the time.

- Google apps literacy
- Chrome extensions literacy

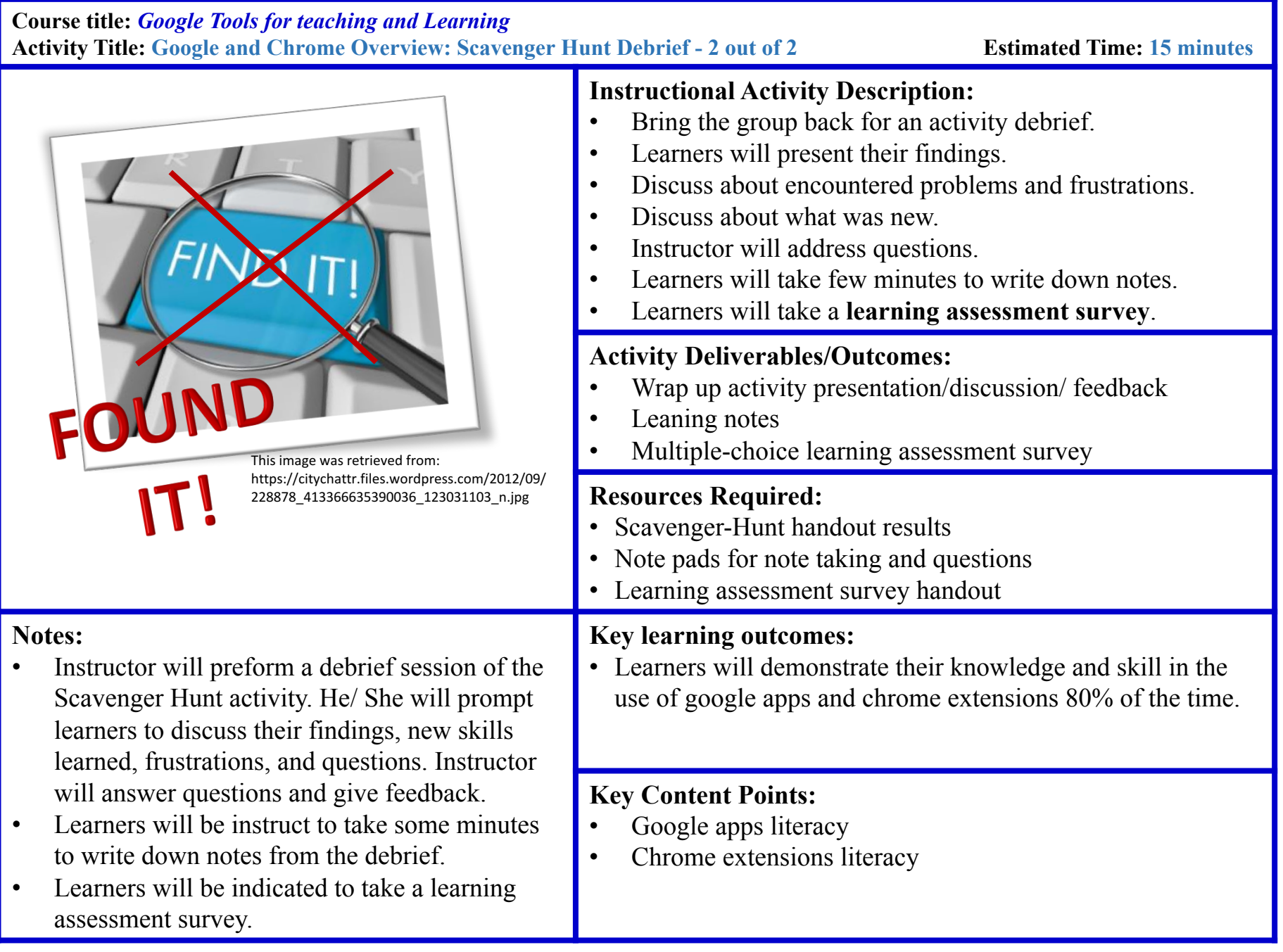

#### **Course title:** *Google Tools for teaching and Learning* **Activity Title: Google** *MyMaps* **App for teaching and learning – 1 out of 4 Estimated Time: 15 minutes**

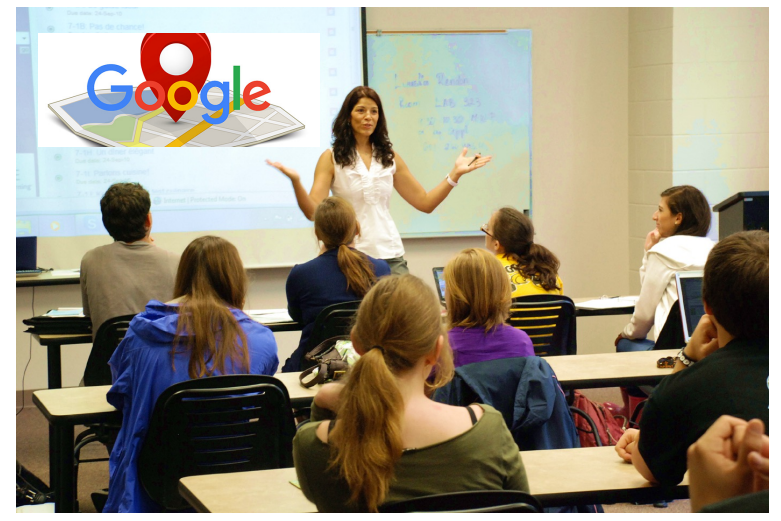

This image was retrieved from: http://www.adeiesleitourgias.gr/%CE%AC%CE%B4%CE%B5%CE%B9%CE%B1-

#### **Notes:**

- Instructor will connect previous conversation about Google apps to introduce Google/ MyMaps.
- Instructor will access to its site though a link provided in the PPT.
- Instructor will explain features of this app, and will show how to use them.
- Instructor will demonstrate, with simulated lesson, how learners can be engage in individual or collaborative activities using this app.
- Instructor will encourage learners to write questions on the 'Post-it' paper to address them at the end.

## **Instructional Activity Description:**

- Instructor will introduce Google/ MyMaps as a new presentation tool to enhance ESL teaching and students English learning.
- Instructor will show step by step where to find it, its features, and how to use them.
- Instructor will demonstrate the use of this app in a simulated lesson for ESL adults.

#### **Activity Deliverables/Outcomes:**

- Learners will learn about accessing to MyMaps app.
- Learners will learn about its basic features and how to use them as a presentation tool.
- Learners will start building a concept map/ notes/questions.

#### **Resources Required:**

- Computer, PPT, Projector, Internet
- How to use MyMaps handout
- Using MyMaps for class presentation activities example lesson plan

#### **Key learning outcomes:**

• Students will be able to find MyMaps presentation features 90% of the time by the end of this session.

- Google/ MyMpas
- How to use it/ features
- MyMaps in instruction/ collaborative learning

**Course title:** *Google Tools for teaching and Learning* **Activity Title: Google** *MyMaps: Creating Together***– 2 out of 4 Estimated Time: 15 minutes**

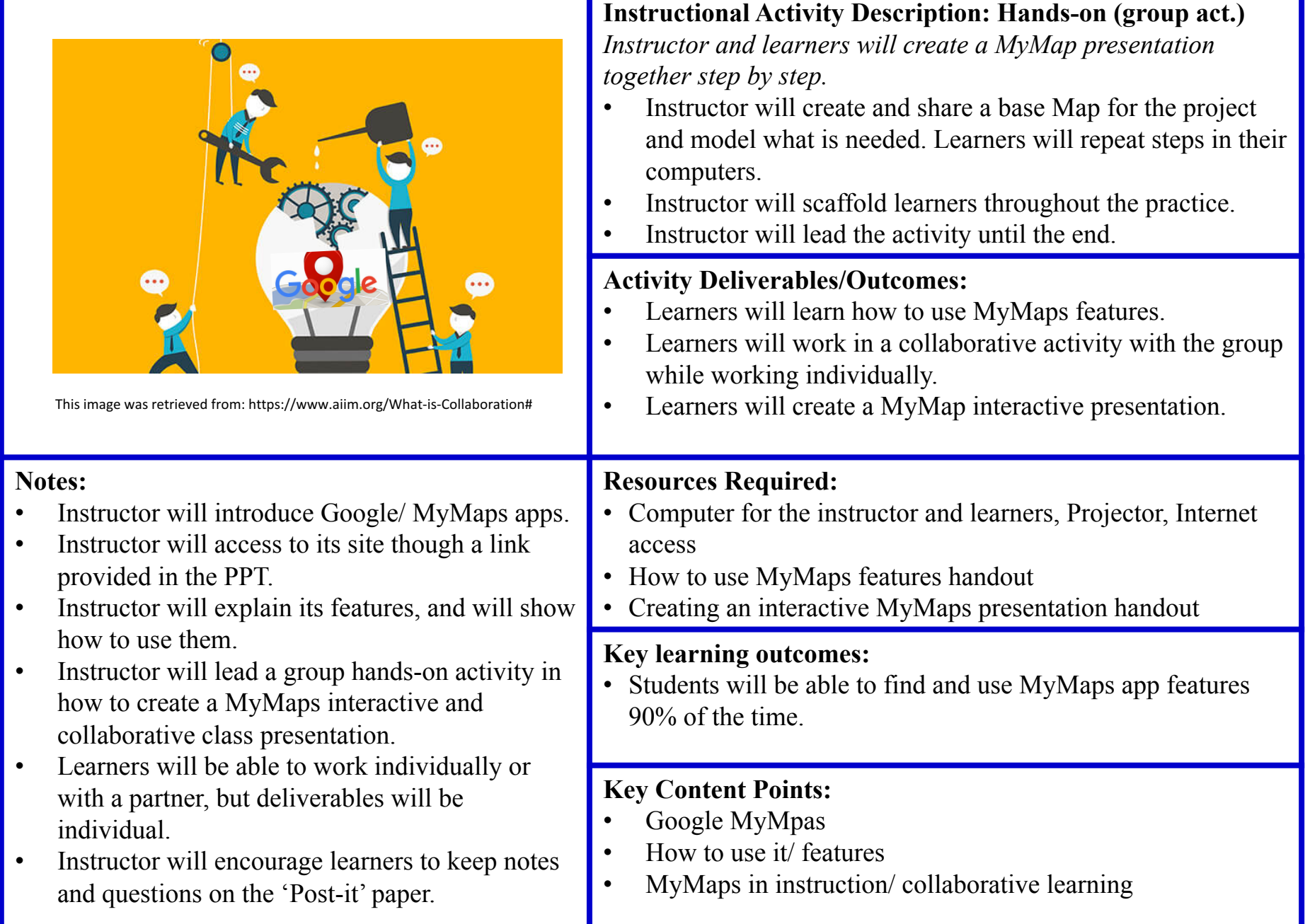

T

#### **Course title:** *Google Tools for teaching and Learning* **Activity Title: Google** *MyMaps: Creating Your Own Interactive Presentation***– 3 out of 4 Estimated Time: 1 hour**

MyMaps app features

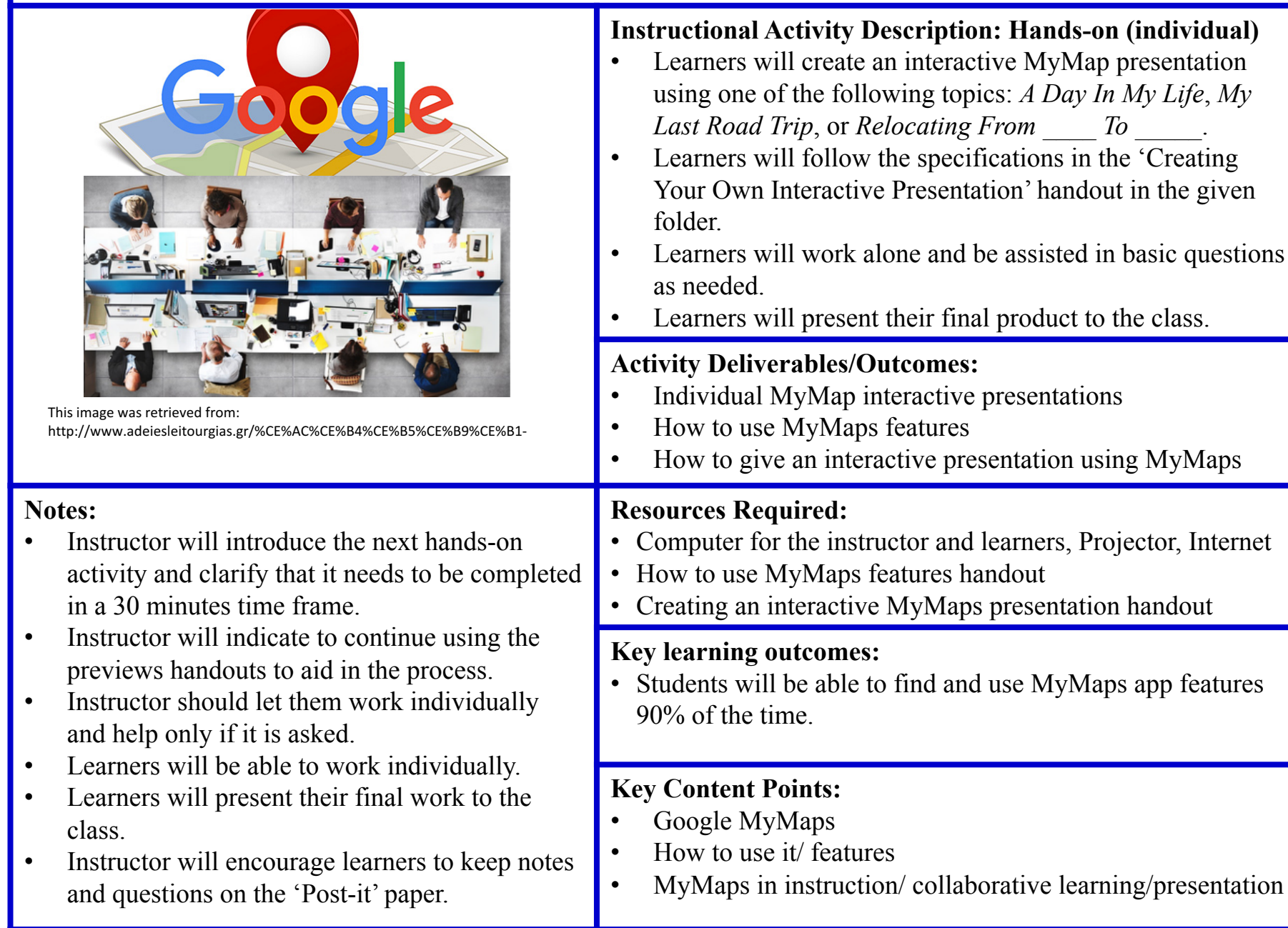

#### **Course title:** *Google Tools for teaching and Learning* **Activity Title: Google** *MyMaps: Wrapping Up***– 4 out of 4 Estimated Time: 30 minutes**

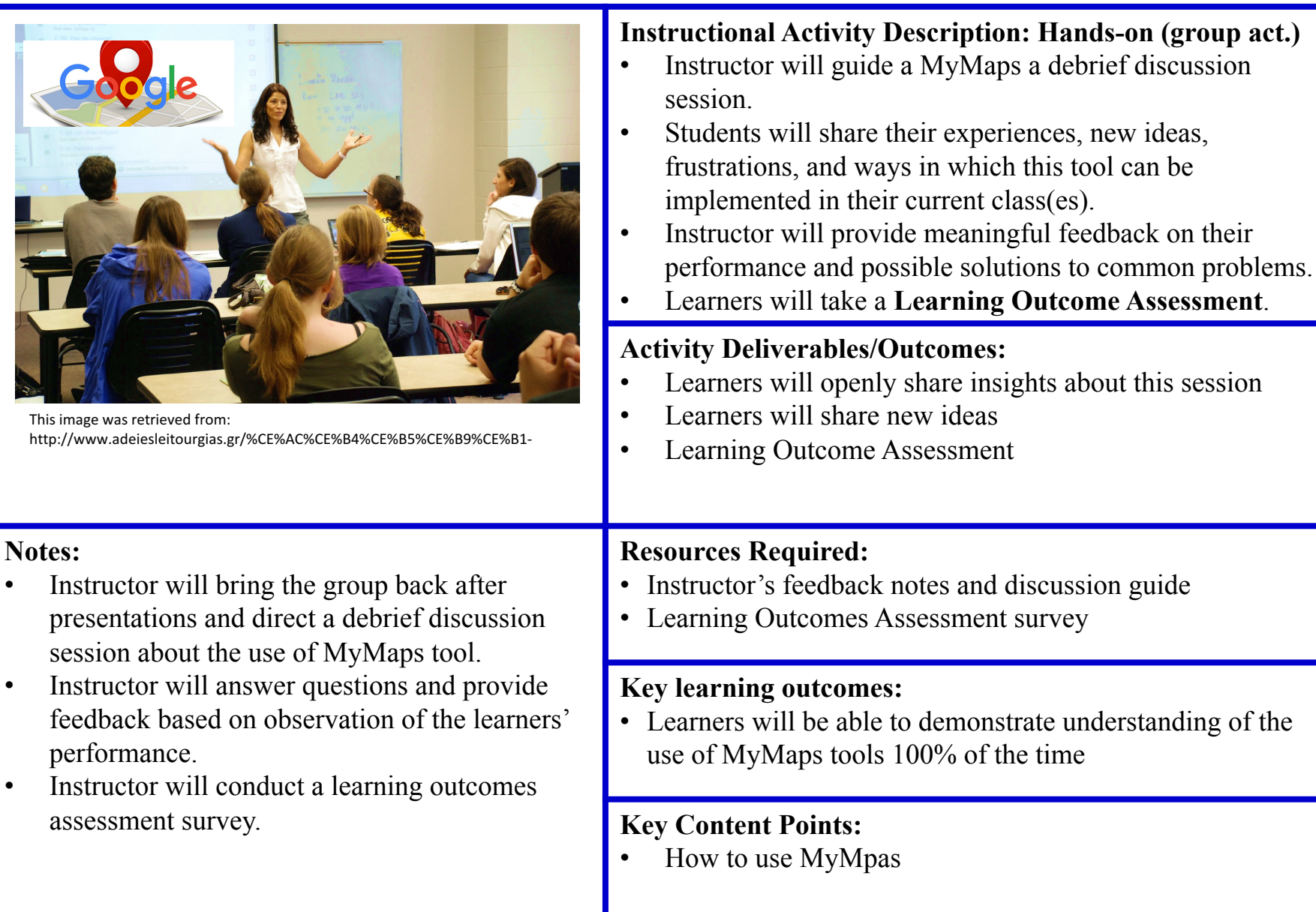

#### **Course title:** *Google Tools for teaching and Learning* **Activity Title: Chrome Extension:** *InsertLearning* **for Teaching and Learning – 1 out of 4 Estimated Time: 15 minutes**

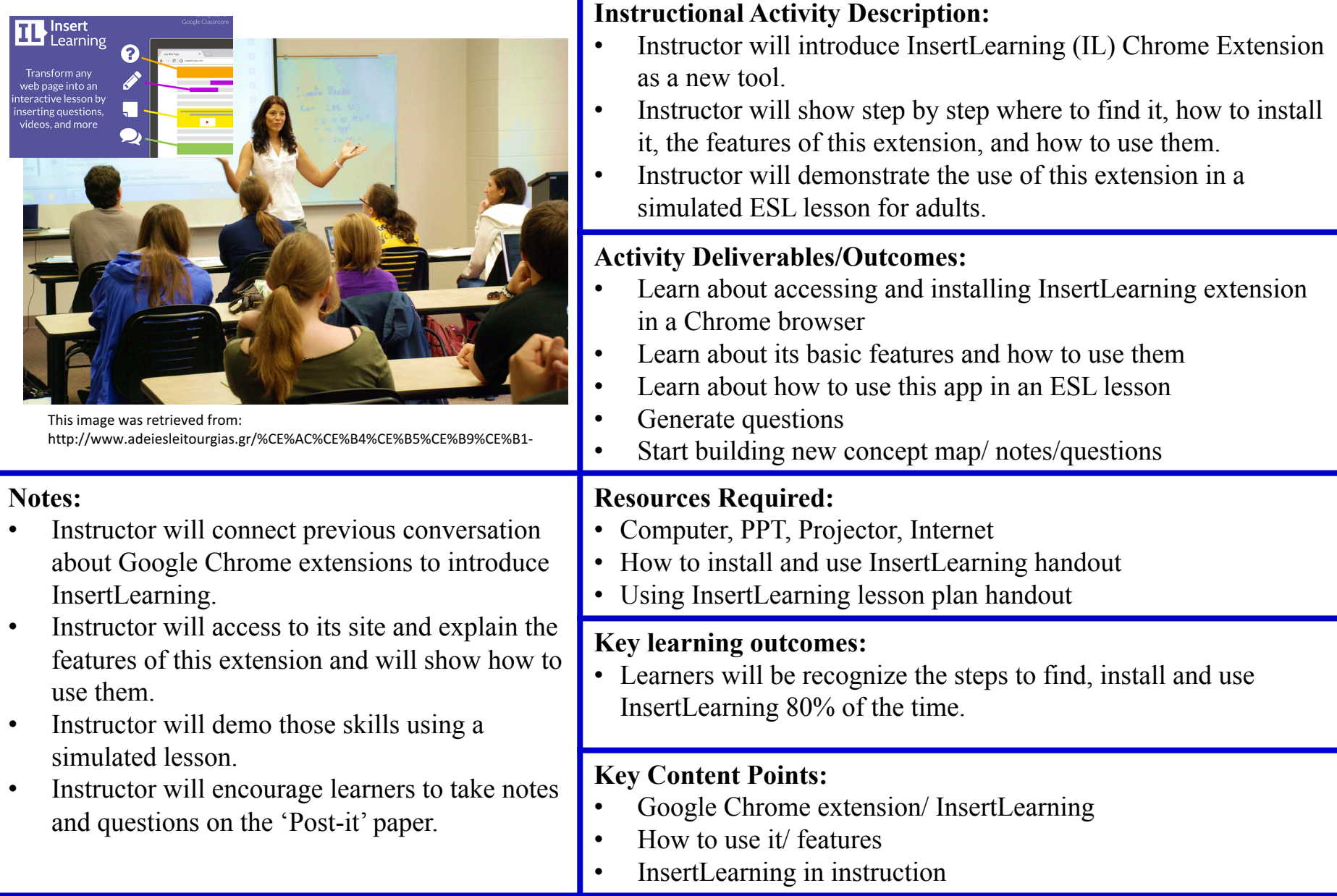

**Course title:** *Google Tools for teaching and Learning* **Activity Title:** *InsertLearning (IL): Creating an interactive reading lesson together***– 2 out of 4 Estimated Time: 25 minutes**

# **TT** lnsert veh nage into ar This image was retrieved from: https://thenextweb.com/dd/2015/04/16/designingcollaboration-inside-a-new-business/

#### **Notes:**

- Instructor will aid students in the installation of the IL extension.
- Instructor will lead a group hands-on activity in how to create an interactive reading assignment.
- Learners will be able to work individually, with a partner or as part of the group.
- Instructor will prompt peer-to-peer feedback.
- Instructor will encourage learners to take notes and questions on the 'Post-it' paper.

## **Instructional Activity Description: Hands-on (group act.)**

- Instructor will drive learners through the process of finding and installing IL extension.
- Instructor will share an electronic reading passage with the group using Google Drive.
- Learners will open it and follow instructor's steps to create an interactive reading assignment using IL.
- Instructor will scaffold learners throughout the practice.
- Instructor will lead the activity until the end.

#### **Activity Deliverables/Outcomes:**

- Learn about accessing and installing IL extension in a Chrome browser.
- Learn about its basic features and how to use them.
- Create an interactive reading assignment using IL.
- Generate questions.
- Start building new concept map, note, questions

## **Resources Required:**

- Computer for the instructor and learners, Projector, Internet access
- How to install and use IL features handout
- Creating an interactive reading assignment handout

## **Key learning outcomes:**

• Learners will recognize the steps to find, install and use InsertLearning 80% of the time.

- Google Chrome extension, InsertLearning
- How to use it/ features
- InsertLearning in instruction

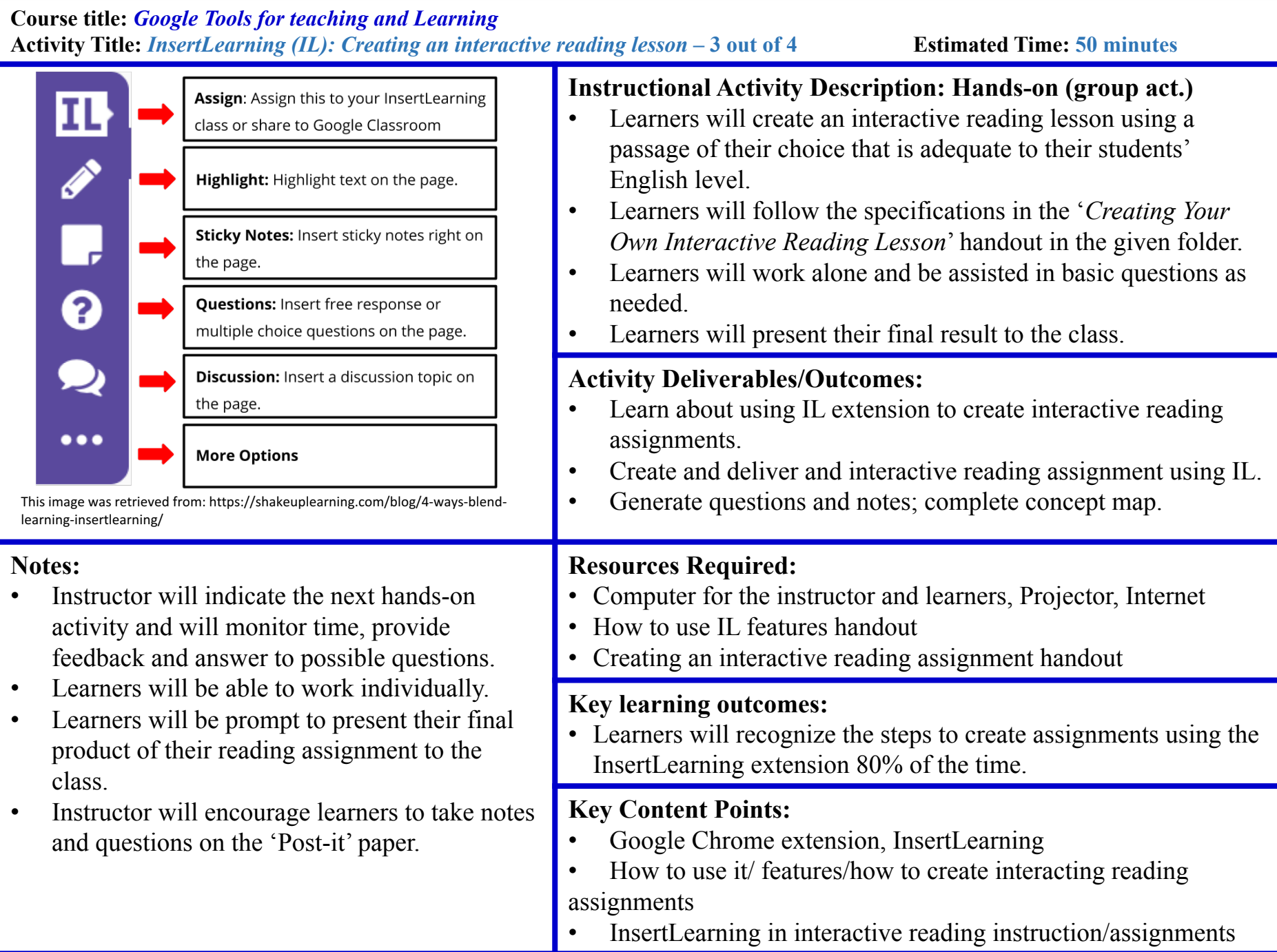

#### **Course title:** *Google Tools for teaching and Learning* **Activity Title:** *InsertLearning (IL): Wrapping Up***– 4 out of 4 Estimated Time: 30 minutes**

四

nsertir videos

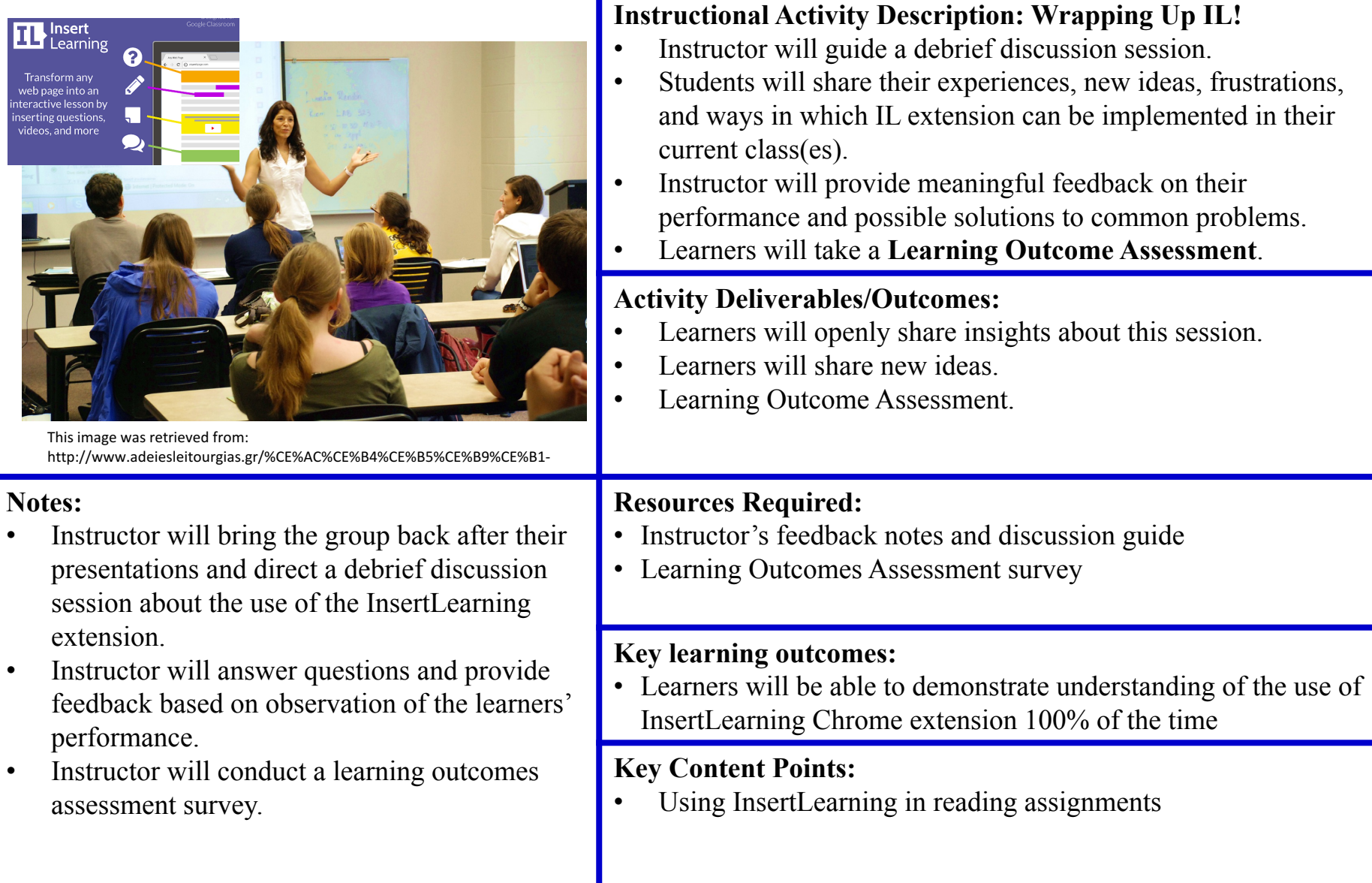

#### **Course title:** *Google Tools for teaching and Learning* **Activity Title: Unit Debrief Session/Follow up Activities Estimated Time: 1 hour**

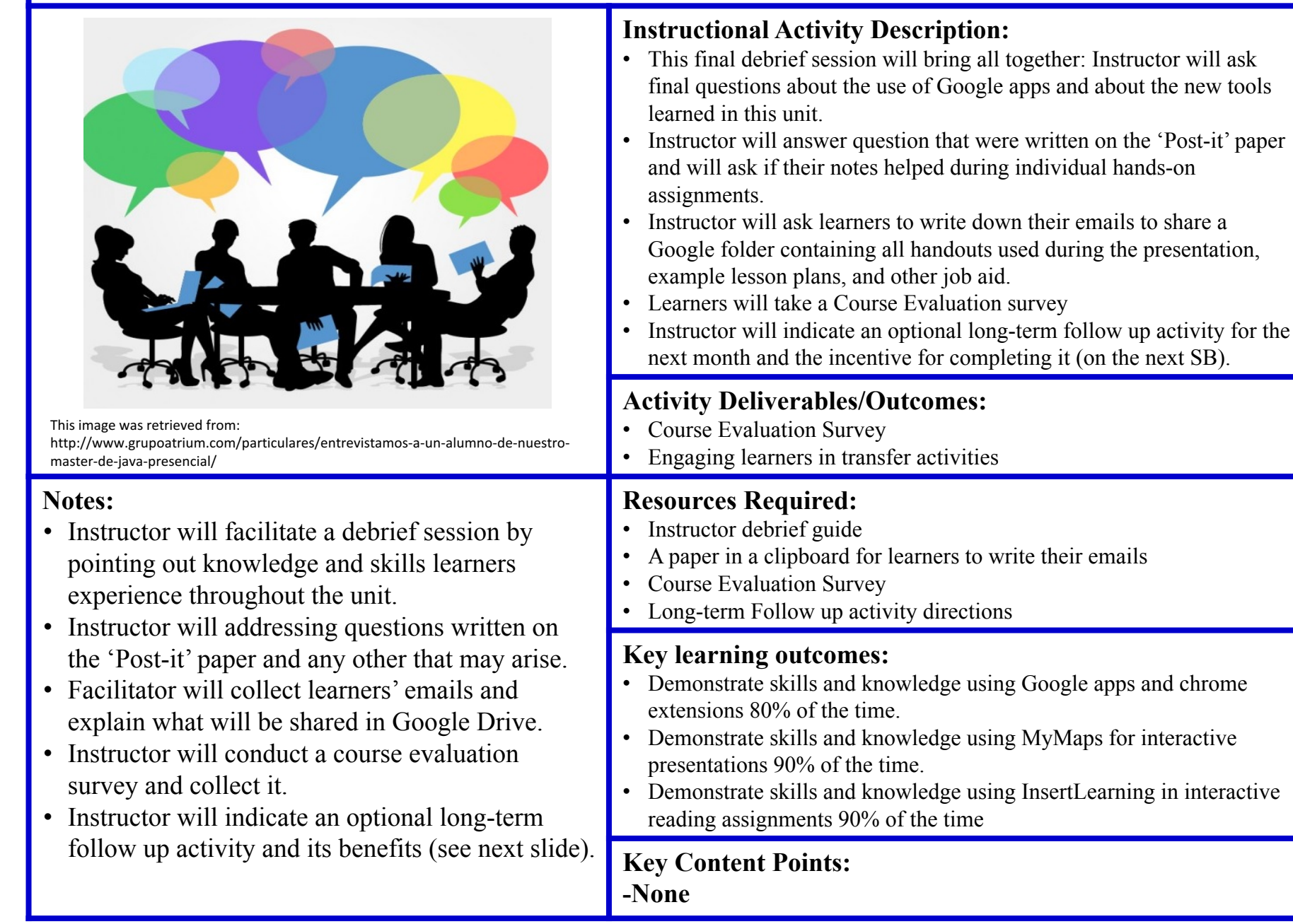

#### **Course title:** *Google Tools for teaching and Learning* **Activity Title: After Professional Development Long-Term Optional Follow up Activities Estimated Time: 1 month**

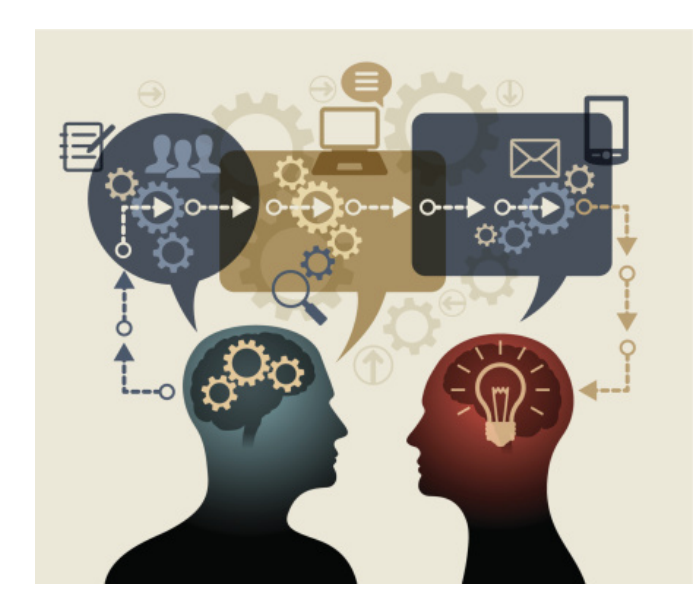

This image was retrieved from: http://www.strategichumaninsights.com/the-powerof-a-mentor/

#### **Notes:**

- Instructor will facilitate the continue transfer of knowledge and skills by prompting learners to use the knowledge and skills learned in this unit during the following month after PD.
- The activities designed and the motivational incentive may keep learners actively engage in the transfer and retention of skills and knowledge.
- Instructor will provide feedback during chat sessions.
- Instructor will provide an final online learning assessment survey.

#### **Instructional Activity Description:**

- This is an optional long-term follow up activity. Learners that complete it will receive a \$25 dollars gift card for DD.
- Learners will be prompt to upload into a shared folder in Google Drive new ideas from prepared and tested lessons in their classrooms using MyMaps and InsertLearning tools.
- Learners will be prompt to participate in an open-chat room once a week for four weeks to ask questions, share experiences and frustrations, and seek help.
- Learners will complete an additional **learning outcomes survey** by the end of this activity.

#### **Activity Deliverables/Outcomes:**

- Provide tools for an effective transfer of knowledge (handouts and chatroom discussions)
- Additional instructor and peer-to-peer review/support
- Additional learning assessment survey

#### **Resources Required:**

- Google Drive Shared folder
- Chat room for discussion
- Online learning assessment survey

#### **Key learning outcomes:**

- Demonstrate transfer of knowledge 90% of the time.
- Demonstrate application of knowledge and skills 90% of the time.

#### **Key Content Points: -None**

## *Links to some Instructional materials*

• Google Tools for Teaching and Learning PPT with links:

https://docs.google.com/presentation/d/1fpnv\_7FwybEqB2y qbW-8o3rX3F\_9cvwxAVHBg6p5m4A/edit?usp=sharing

• Google Tools for Teaching and Learning Doc with links:

https://docs.google.com/document/d/1tyqDuhlyRH3jcdJAUR dXzJUJ26kavaoroI0IZ3oHMoA/edit?usp=sharing

**• Google/MyMaps** simulated activity/example

https://drive.google.com/open?id=1N1lz3\_2G4LlpOU1RTUmt Tt2CKKA&usp=sharing

**• InsertLearning** simulation activity/example

https://insertlearning.com/v1/share/utlk06b4

*(You need to have the InsertLearning Chrome extension installed to run it)*